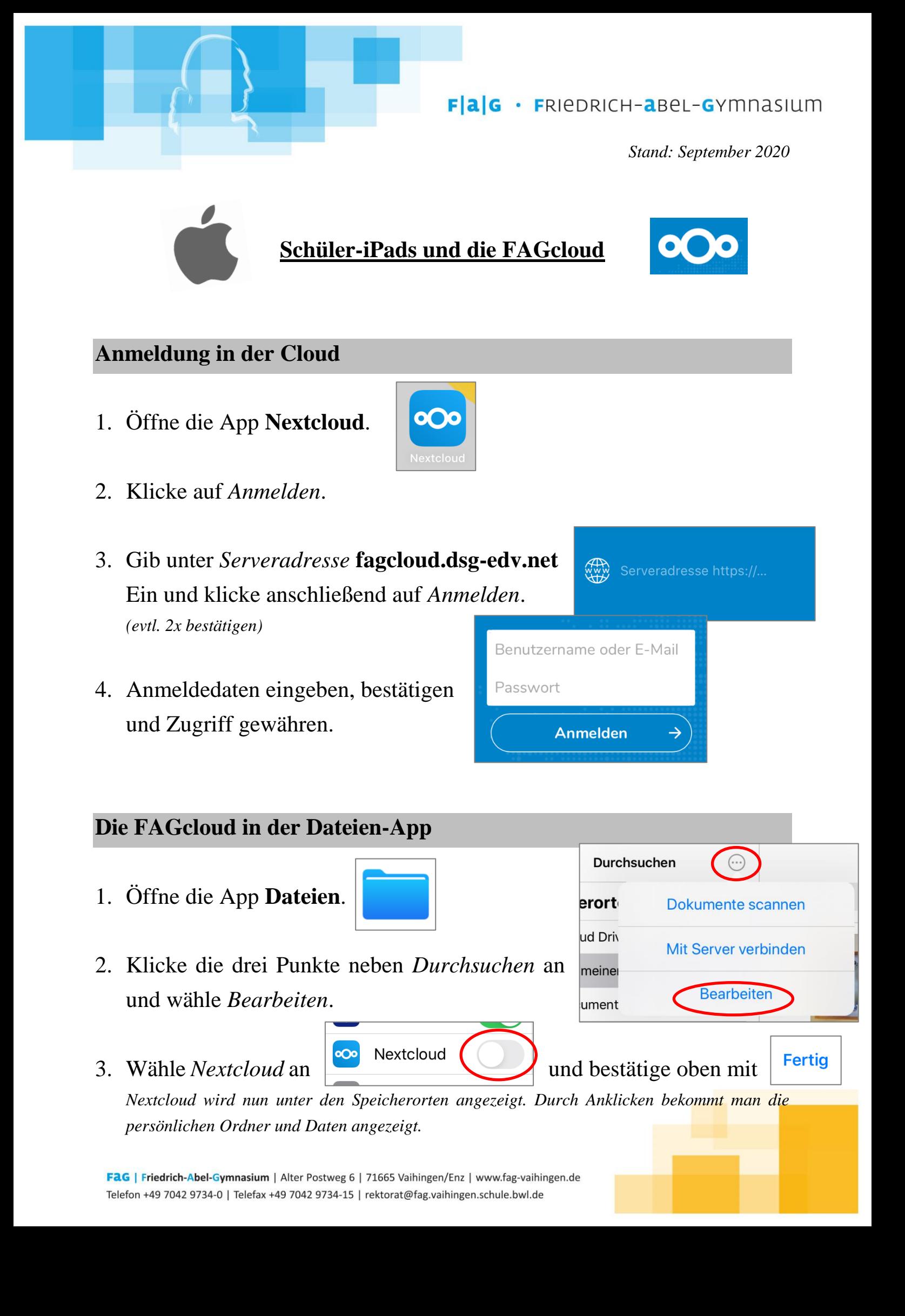

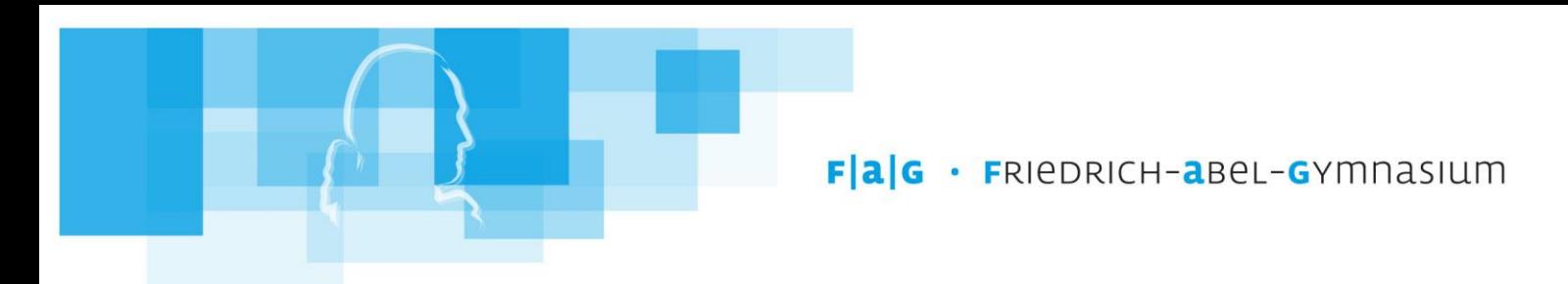

## **Abmelden von der Cloud**

## **! Melde dich stets von der Cloud ab, ehe du das iPad zurückgibst !**

Dateien

17.03.2020

T.

Favoriten

 $\overline{\mathbf{R}}$ 

Medien

┿

तीा

**KONTO VERWALTEN** 

Konto hinzufügen

Konto entfernen

- 1. Klicke in der App Nextcloud unten links in der Leiste auf *Mehr*.
- 2. Klicke auf deinen Namen.

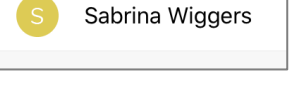

3. Wähle unter KONTO VERWALTEN "Konto entfernen" aus.

*(Hinweis: Dein Konto wird nicht gelöscht, es wird lediglich die Verknüpfung mit der App und somit dem iPad gelöst.)*

## **Lokale Daten löschen**

Lösche alle Dateien, die du auf dem iPad **lokal abgespeichert bzw. bearbeitet** hast, so dass von dir **keine persönlichen Daten** mehr darauf vorhanden sind !!